## **How is a Certificate Signing Request (CSR) generated for Apache HTTP Server using OpenSSL**

If you require an SSL certificate to secure a domain hosted using Apache server, you need to first generate a Certificate Signing Request (CSR). To generate a new CSR you need to:

- 1. Launch command prompt or your system console and run the OpenSSL tool from where it was installed on your system (for example /usr/local/ssl/bin OR usr/sfw/bin as in our test system used for this example).
- 2. Once openssl is started, generate a new private key to use for securing the domain and to use for generating the new CSR. If you have already generated a private key go to step: 3

To generate a private key use to command:

genrsa -out <path to key storing directory>/<file name>.key -des3 2048

you will be asked to provide and verify a password to secure this new private key. Provide this password.

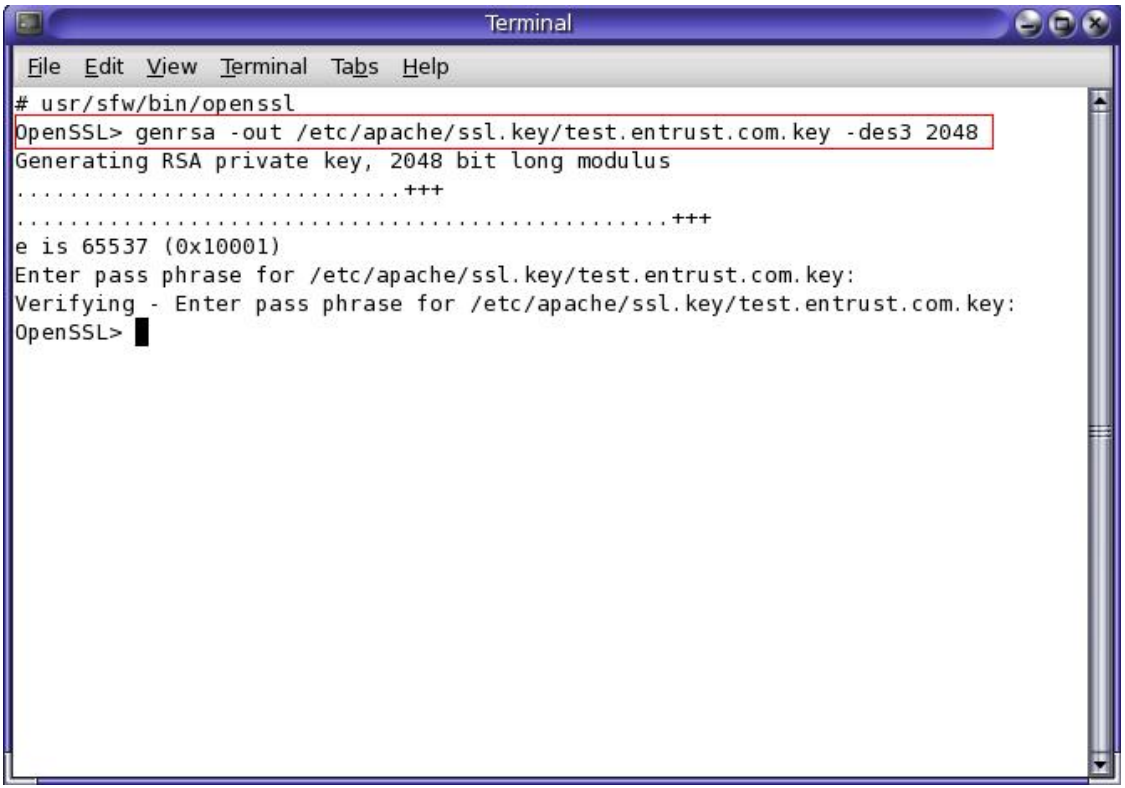

3. Use the openssl tool to generate your new CSR from the private key To generate your new CSR using openssl use the following command:

req –new –key <private key directory>/<private key>.key –out <CSR directory>/<CSR file name>.csr

You will be asked to provide the password for the private key file so enter it.

You will be asked to enter the Distinguished Name (DN) to be defined in the CSR as follows (**mandatory fields are: country, organization name, and common name**):

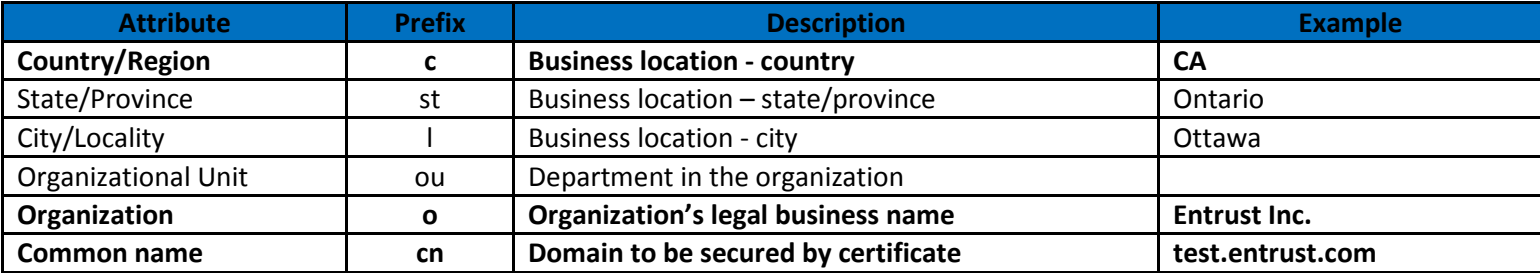

Note: Do not use a challenge password.

. .

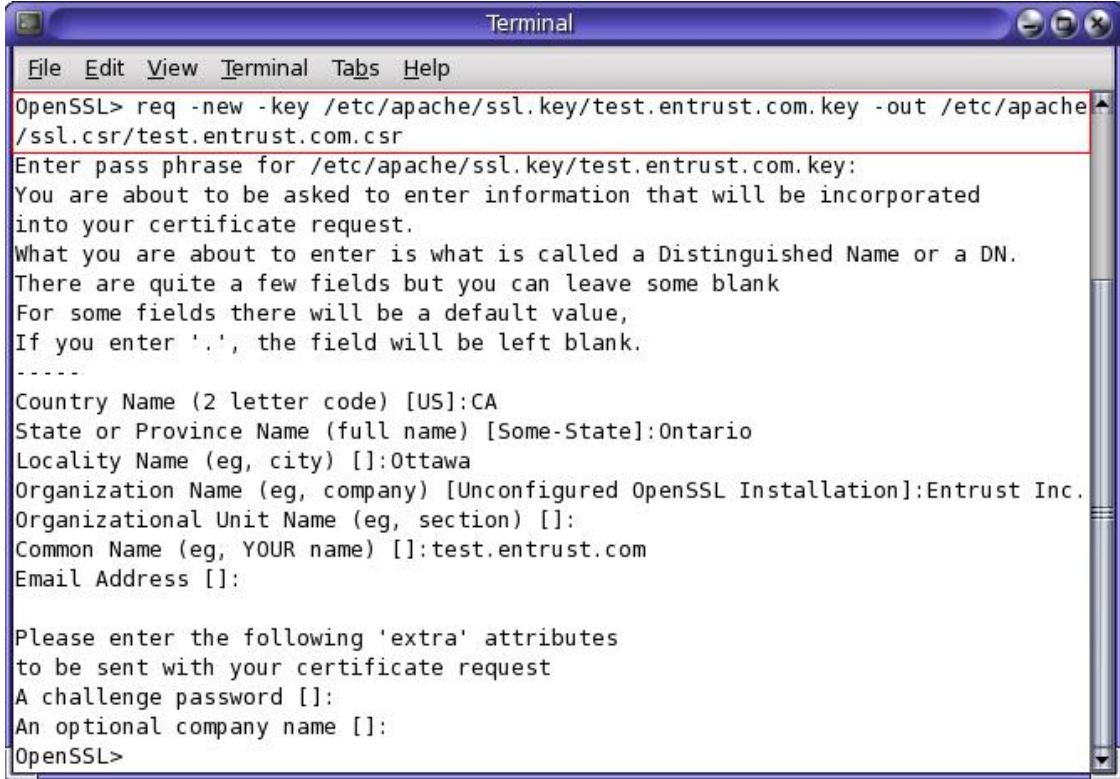

4. Now you should have a new CSR for your domain ready to be used. The content of this CSR is what you need to submit to Entrust when you are requesting/generating your SSL certificate. The CSR file should contain content similar to this:

-----BEGIN NEW CERTIFICATE REQUEST----- MIIEhDCCA2wCAQAwgYAxCzAJBgNVBAYTAkNBMRAwDgYDVQQIDAdPbnRhcmlvMQ8w DQYDVQQHDAZPdHRhd2ExFTATBgNVBAoMDEVudHJ1c3QgSW5jLjEZMBcGA1UECwwQ Q2VydGlmaWNhdGUgRGVwLjEcMBoGA1UEAwwTaWlzN2NlcnQuZW50cnVzdC5jYTCC

OOqRZhp/bkDjEWW+OO1Z7hAnB1gcN4t1Q7TO3gZwyO9Yarv7gkPXCsCIMwJkhmzB X4n6sJ5KGAUQj+Qx6VDeyTzG6w8hTvXH0ILxVb7LYg12vcrt2O3wKdBwRdcPNtLO 8nK2lCzuiMwL+cM8XJroaYCtr8A8mDHLCTQHy1y5PReZ2wYIChPWVwzzrhWo7XZ5 Vmcczl6amkU=

-----END NEW CERTIFICATE REQUEST-----

.

5. To verify the content of your new CSR, run the following openssl command: req -noout -text -in <path to CSR file>/<file name>.csr

This will display the information specified in the CSR file in plain text format.

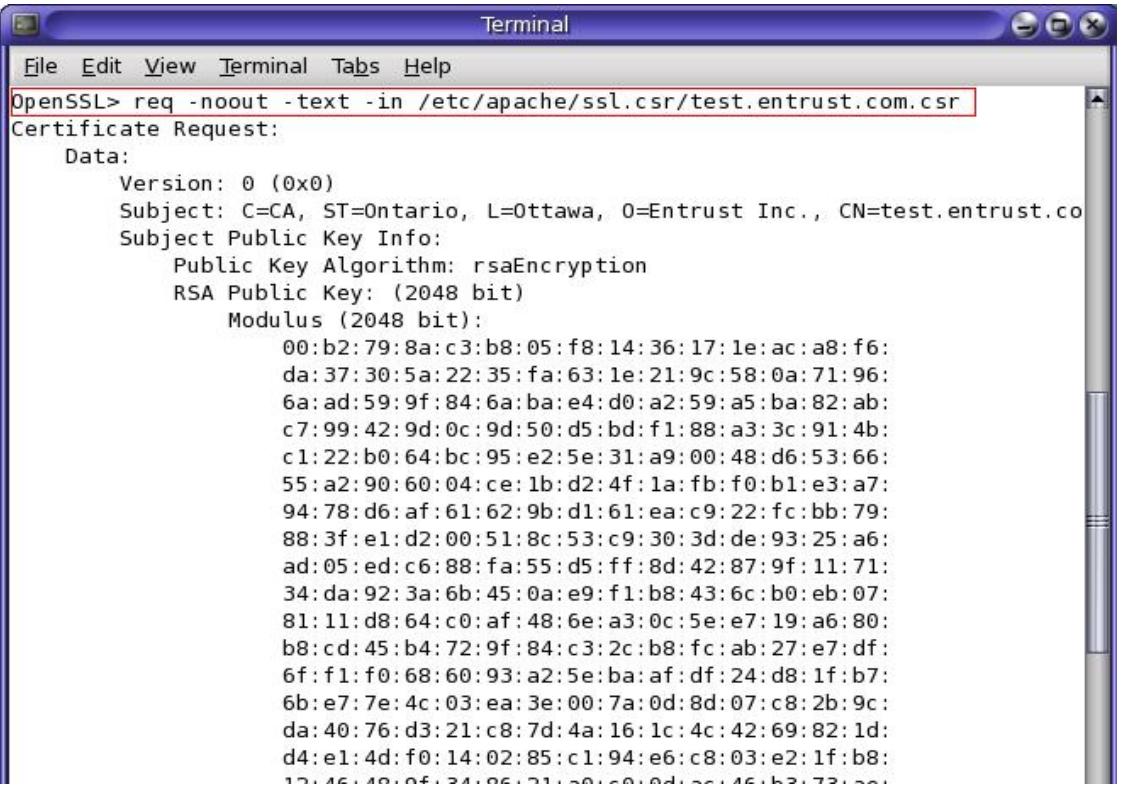

6. Open the generated .csr file containing the newly created Certificate signing Request (CSR) and copy its content into the specified field when you are requesting a certificate from Entrust. **Note:** you need to copy the full CSR including the -----BEGIN NEW CERTIFICATE REQUEST---- and the -----END NEW CERTIFICATE REQUEST-----

lines. Make sure that here are no trailing spaces or carriage returns in the CSR.

For more information about OpenSSL see: <http://www.openssl.org/docs/apps/openssl.html>

## **How is the Server Certificate installed in Apache (OpenSSL)?**

After you receive the secure certificate pickup link from Entrust, follow the instructions below to install your new certificate in Apache server.

1. Pick up your Entrust Certificate through the secure pickup link that is sent to you. Copy and paste the certificate that is displayed into a text editor. The certificate should look like this:

-----BEGIN CERTIFICATE----- MIIETTCCAzWgAwIBAgIESyDyzjANBgkqhkiG9w0BAQUFADCBsTELMAkGA1UE BhMCVVMxFjAUBgNVBAoTDUVudHJ1c3QsIEluYy4xOTA3BgNVBAsTMHd3dy5l

. Fr4NBGoyp0TvTLv9/mIyijCD+AVs+U7vY20nTPeGUsKAFI+u0Hy7MduF8Pt2 8lwRdW7dJnvVl+igWtI/0yXfZahFsPDCl1naLrhazeritKllugMtCXqWlRmA uyCntu+draHBu/JihC8135lB8XvhYaZlbg== -----END CERTIFICATE-----

Make sure to copy these lines:

. .

-----BEGIN CERTIFICATE-----

-----END CERTIFICATE-----

Also ensure that there are no trailing spaces or carriage returns. **Save the text file using a .crt file extension**.

- 2. Open your server's **HTTPD.CONF** file and locate your virtual host entry for the domain to be secured by this certificate and make sure that SSL is enabled for it SSLEngine on
- 3. Add the following lines under the virtual host entry in the HTTPD.CONF file: SSLCertificateKeyFile <path to private key>/<private key file>.key SSLCertificateFile <path to certificate file>/<certificate file>.crt

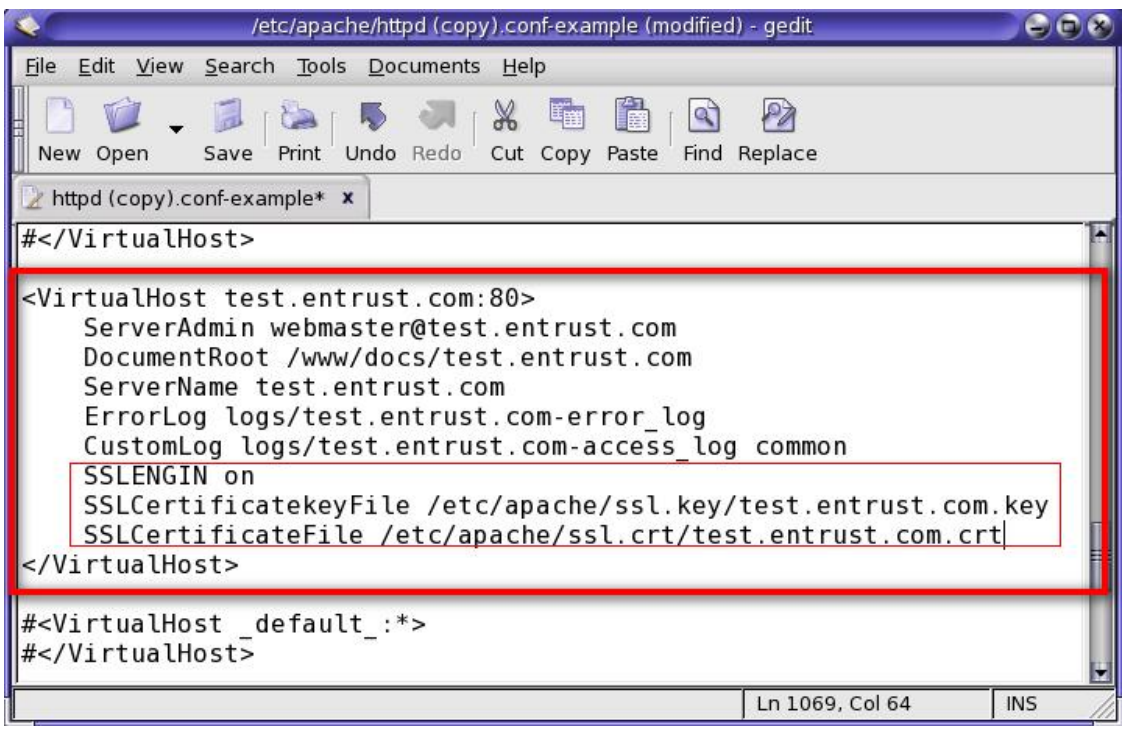

## **Optional Step for Linux Redhat user:**

If you are using the bundled version of apache that comes with Linux Redhat, do the following:

Replace the certificate in the localhost.crt file with the new certificate you have received. It is best to backup the localhost.crt file and then rename it to something. Then copy the new cert to localhost.crt.

You will need to stop and start your website for the changes to take effect.